# 使用说明书

# JK2683/7200A 型 绝缘电阻测试仪

Vear1.0

地址:江苏省常州市天宁区青洋北路1 号新动力创业中心22 栋C3 电话:0519-85563477 89197775 Tel:0519-85563477 89187775 传真:0519-85565067 Fal:0519-85565067 主页地址: www.jaldz.com Http:www.jaldz.com 电子邮件: mailjk17@126.com Email:mailjk17@126.com

### 一、 引言:

JK7200A/2683 型绝缘电阻测试仪是一种测量电子元器件、介质材料、设备和电线电 缆等绝缘性能的测量仪器。

仪器由单片微处理器控制,操作简便、功能齐全。它具有测量电压范围广、速度快 的特点。其输出端电压、测量量程电阻、被测物绝缘电阻、记忆组等由 20X2 字符型液晶 屏显示。仪器具有 5 组记忆组保存分选极值、量程自动与锁定、分选输出和外触发输入 接口等功能。仪器具有超强的抗干扰和抗冲击能力使测试更直接、更方便、更可靠。

二、 技术指标:

| 型号     | JK2683                                           | JK7200A                                          |
|--------|--------------------------------------------------|--------------------------------------------------|
| 设置测量电压 | $10 - 1000V$                                     | $10 - 1000V$                                     |
| 空载输出电压 | ± 1% 设置电压 ± 1V                                   |                                                  |
| 电压显示精度 | $±$ 1%                                           |                                                  |
| 电阻测量范围 | $1 \times 10^3 \Omega - 1 \times 10^{11} \Omega$ | $1 \times 10^3 \Omega - 1 \times 10^{11} \Omega$ |
| 电阻测量精度 | $\langle 10G \Omega$<br>$\pm$ 3%                 | 土3 字                                             |
|        | $\geq 10$ G $\Omega$<br>$\pm 8\%$                | ±3字                                              |
| 电流     | 1nA~20mA                                         | 无                                                |
| 量程控制   | 自动/手动                                            |                                                  |
| 测量方式   | 连续/远控单次                                          |                                                  |
| 显示方式   | 电压: 四位有效数字; 电阻: 四位或五位有效数字                        |                                                  |
| 测试速度   | 约5-6次/秒                                          |                                                  |
| 分选预置范围 | 0-999999MΩ (0 为不分选) 1 档分选, 5 组记忆                 |                                                  |
| 分选判别   | 合格/不合格                                           |                                                  |
| 讯响类型   | 合格/不合格/关闭                                        |                                                  |
| 清零方式   | 开路清零                                             |                                                  |
| 接口方式   | 分选输出 (合格/不合格)、远控信号输入<br>(选配)                     |                                                  |

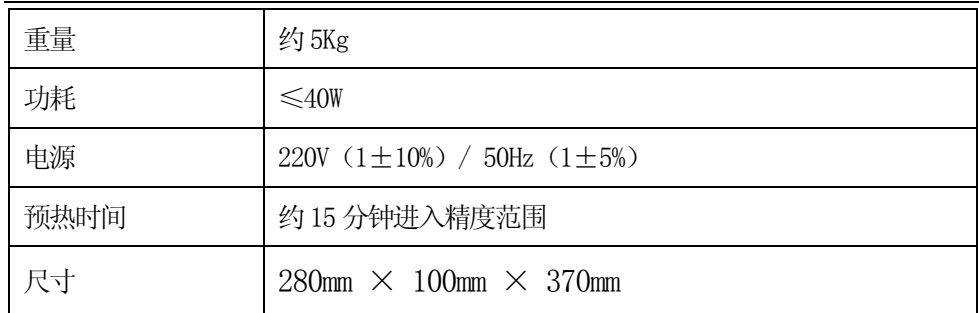

# 三:使用环境:

- 1、 仪器达到精度要求的工作温度: 10℃-30℃, 湿度: ≤65%RH。
- 2、 为了保证仪器测量精度或不损坏仪器,请注意以下事项:
- a. 请勿将仪器放在多灰尘、多振动、日光直射或有腐蚀气体下使用。
- b. 尽管仪器针对电源交流噪音进行了处理,但仍尽可能放置在噪音小的环境下使 用。如实在无法避免,请为仪器另加稳压电源。
- 3、请将本仪器存放在温度 0℃-40℃的环境下, 若长时间不用, 应包装保存好。

# 第二章 仪 器 结 构

一、前面板说明:前面板外形示意图见图 2-1

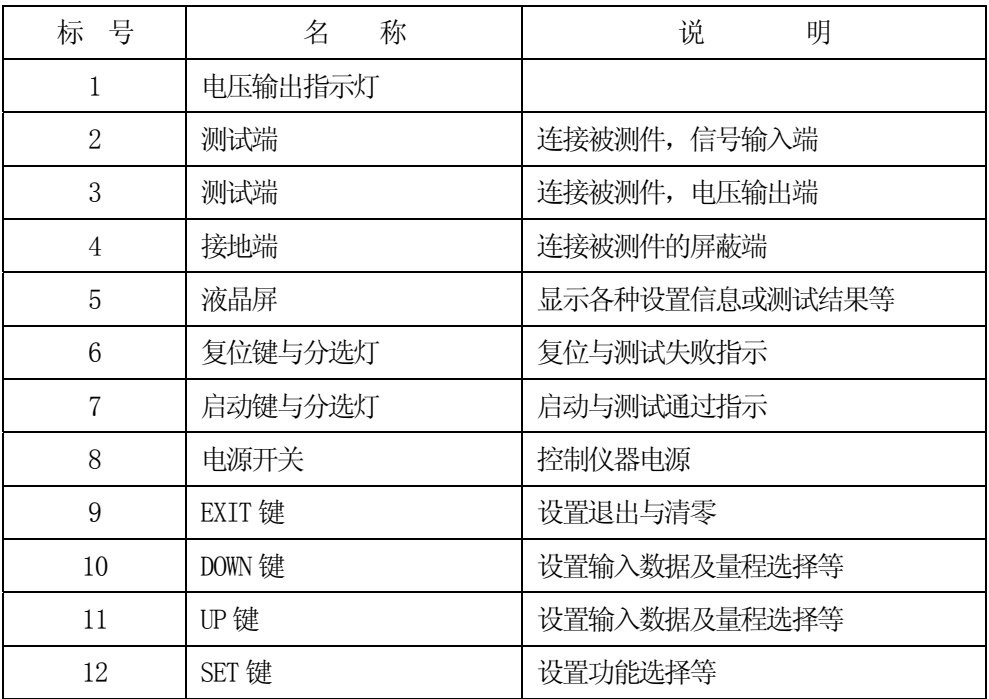

二、后面板说明:后面板外形示意图见图 2-2

| 标<br>륙 | 名 称            | 说<br>明                   |
|--------|----------------|--------------------------|
|        | 电源输入与保险丝插座     | 请接 220V/50Hz 的电源, 1A 保险丝 |
|        | 铭牌             | 显示出厂日期、仪器编号和公司名称         |
|        | HANDLER 接口(选配) | 分选输出及外触发信号接口             |

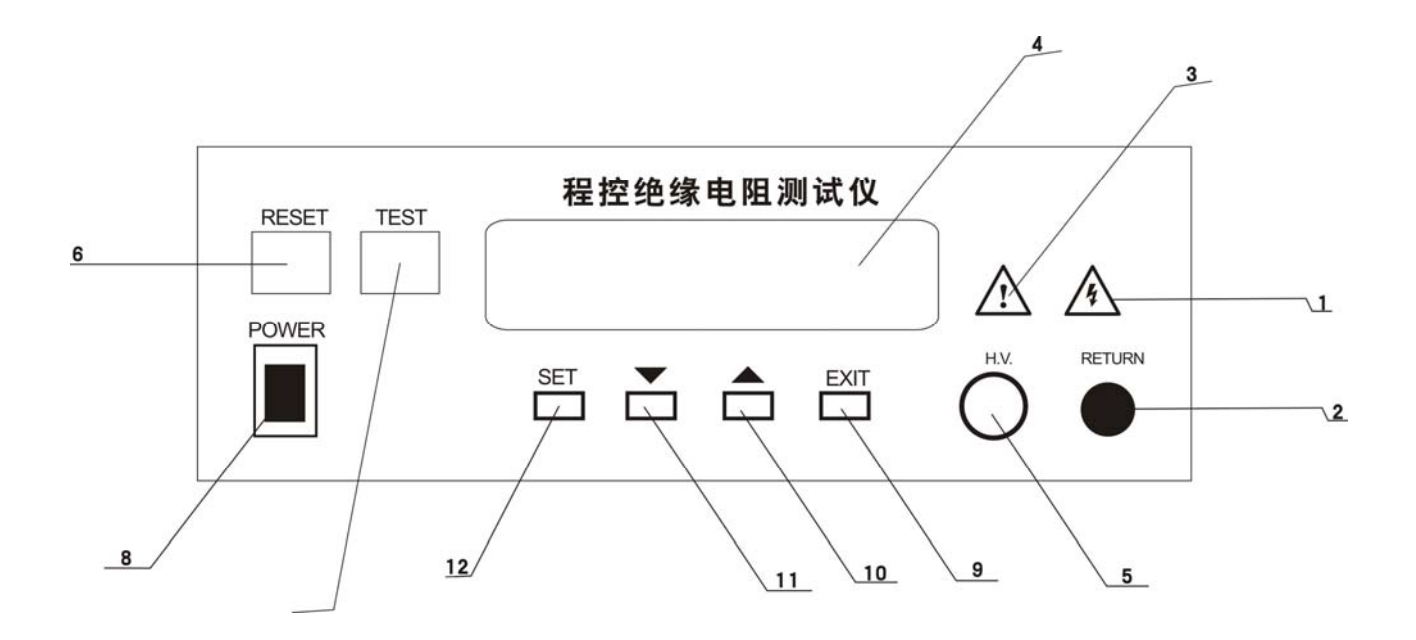

图 2-1JK7200A 前面板示意图

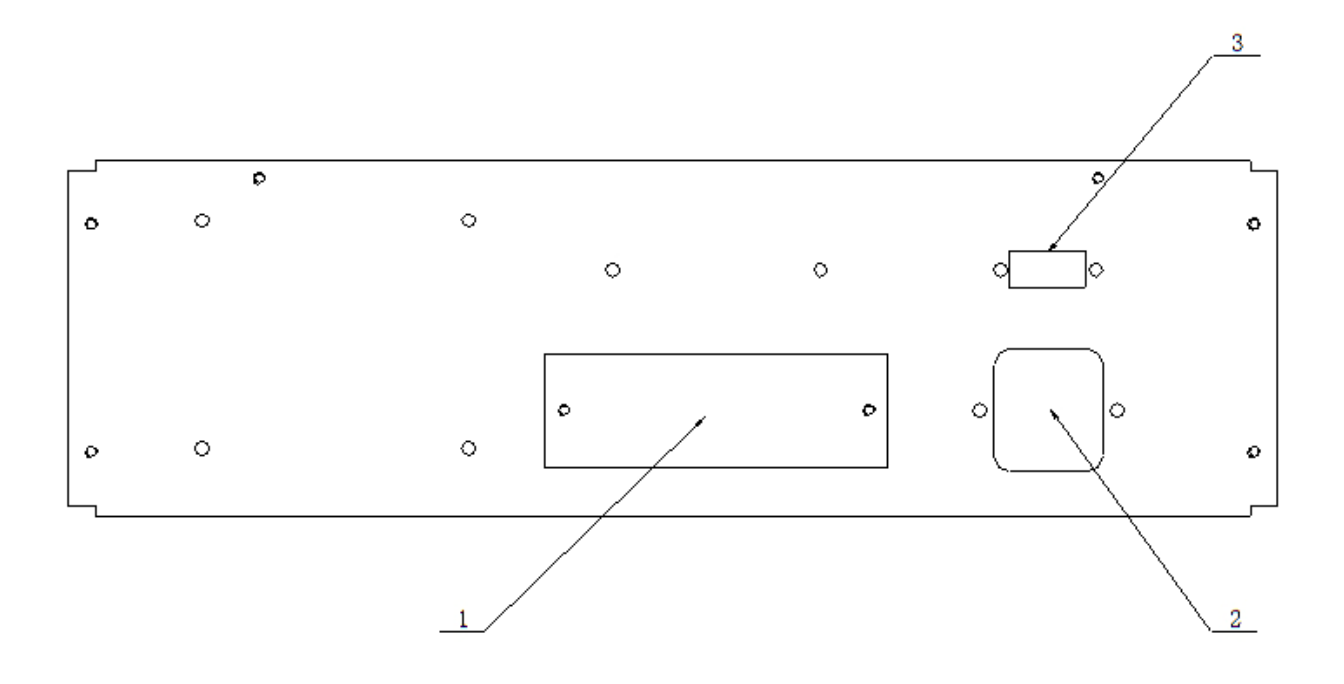

图 2-2 JK7200A 后面板示意图

# 第三章 工 作 原 理

#### 、测试原理: V/I 法测量

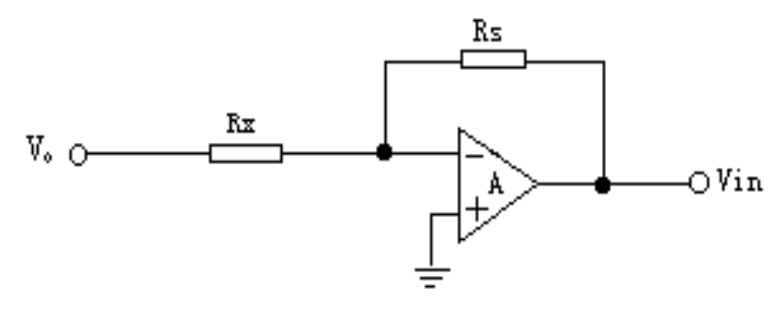

图 3-1 测试原理图

图 3-1 中: V。为被测电压, R<sub>x</sub> 为被测电阻, R<sub>s</sub> 为精密电阻, Vin 为采样电压, 测电阻与运算放大器 A 的反馈电阻(即量程电阻 Rs)形成负反馈放大电路。采样 Vin 可得出 Rx计算公式:

$$
R_x = -R_s V_o / V_{in}
$$

测试数据经 MCU 处理后由液晶屏显示。

#### 二、 原理框图简述:

图 3-2 为 JK2683 型绝缘电阻测试仪原理框图。

微处理器是仪器所有操作命令中心,它从键盘获取输入参数以完成所有测量控制, 它将所得的测量值按一定公式计算并将计算结果送至液晶屏显示。

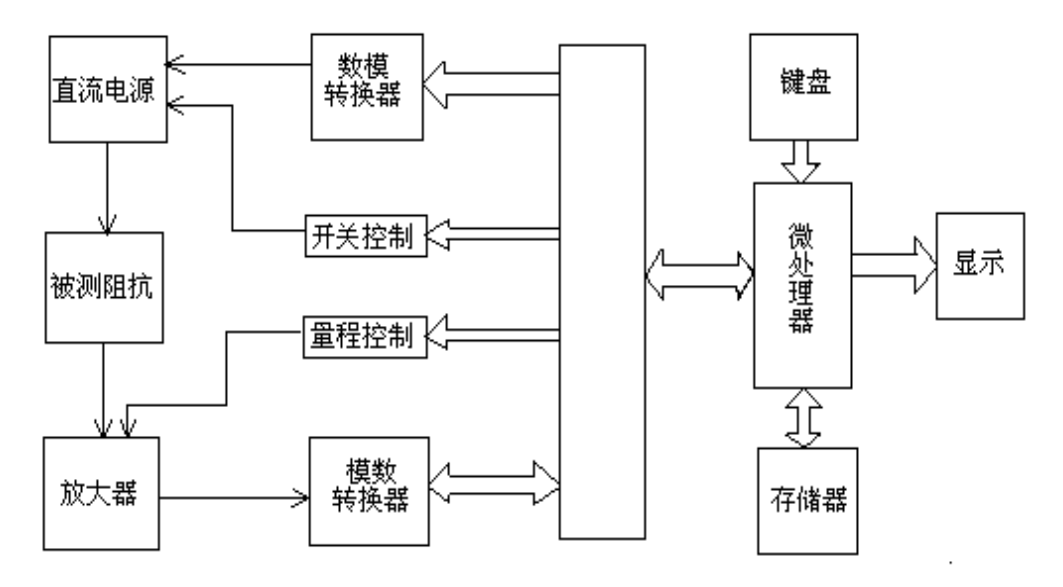

3-2 原理框图

# 第四章 操 作 说 明

本章将具体介绍本仪器的操作,操作前请仔细阅读,以免操作不当危及人生安全 和损坏仪器。

#### 一、 开机状态

开机后液晶屏显示仪器型号及功能,其开机显示画面如下:

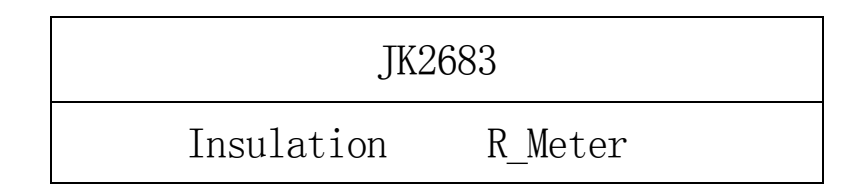

显示数秒后,液晶屏显示最后一次测试时的记忆组及其组内设定参数,并进入待测 状态,其显示画面如下:

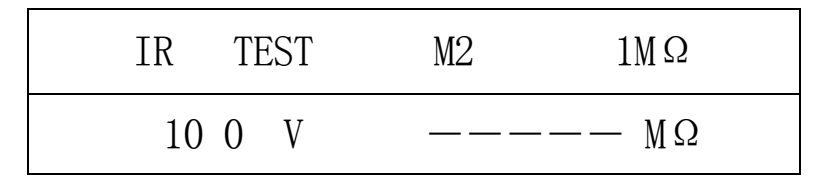

若在待测状态下通过∧(向上)键或∨(向下)键可调出 5 组记忆组(M1-M5)中 任意一组设置参数进行测试,若未改变记忆组,则初始待测状态参数如下:

- 1、 测试电压: 用户最后一次测试后的某个记忆组内的设定值, 如: 100V
- 2、 测试量程:初始量程 1MΩ,自动
- 3、 分选预置值:用户最后一次测试后的某个记忆组内的设定值
- 4、 讯响条件:上次用户设定条件
- 5、 远控测试:关闭

#### 二、 参数设定状态:

1. 测试电压设定:

在待测状态按 SET(设置)健进入测试电压设置,其画面如下:

 $VOLTAGE = XXX V$  $RANGE:10-1000$ 

若要设置某一记忆组内的参数,请先在待测状态下改变到相应的记忆组后,再按设 置键设置。

进入设置电压后将显示上次本记忆组内的电压设置值。电压设置的范围为 10-1000V,步进设置电压为 1V,可通过∧(向上)键或∨(向下)键改变设置电压的数值。

具体为: 当先按∨键时, 从被设置电压的个位数开始设置, 数字将从 9 依次递减为 0 再到 9 循环; 当该数字已改变到设置电压的个位数时, 再按∧键, 将设置电压的十位 数, 数字将从 0 依次递增为 9 再到 0 循环; 当该数字已改变到设置电压的十位数时, 再 按∨键时,将设置电压的百位数,数字将从 9 依次递减为 0 再到 9 循环, 当该数字已改 变到设置电压的百位数时,再按八键,将设置电压的千位数,数字将从 0 依次递增为 9 再到 0 循环;当该数字已改变到设置电压的千位数时,再按∨键时,将返回到设置电压 的个位数,依此循环,直到按 SET 键进入下一个参数设置,或按 EXIT 键退出设置状态进 入待测状态。

若在设置时设置数据超出设置范围,则在退出设置状态时蜂鸣器将报警,同时恢复 那个超范围的设置参数为上次设置值。设置数据时先按∧(向上)键或∨(向下)键都 可以,只要再按另一个键,就会改变设置数据的下一位数值。

若按 SET 键进入下一个参数设置, 或按 EXIT 键退出设置状态进入待测状态。

2. 电阻分选上限设值:

再按一次设置键进入电阻分选上限设值,其画面如下:

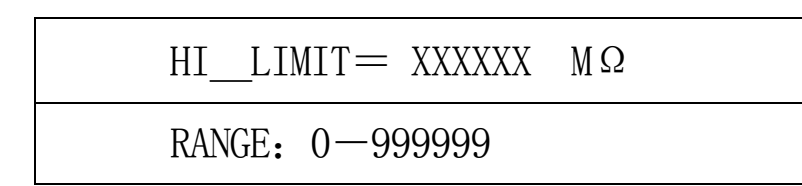

电阻上限设置范围为:0-999999MΩ,为 0 时上限不分选,上限分选数据的设置方 法同电压设置。

若按 SET 键进入下一个参数设置, 或按 EXIT 键退出设置状态进入待测状态。

3. 电阻分选下限设值:

再按一次设置键进入电阻分选下限设值,其画面如下:

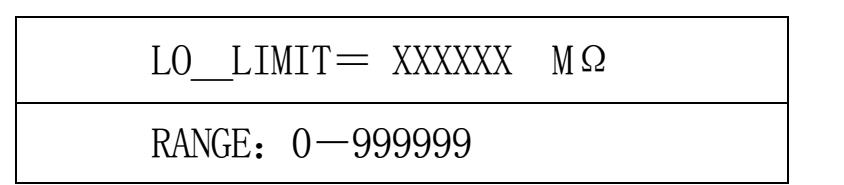

电阻下限设置范围为:0-999999MΩ,为 0 时下限不分选,下限分选数据的设置方

法同电压设置。当上下限设置均为零时不分选,分选灯不亮,蜂鸣器不会讯响。 若按 SET 键进入下一个参数设置, 或按 EXIT 键退出设置状态进入待测状态。

4. 讯响开关设定:

再按一次设置键进入讯响开关设定,其画面如下:

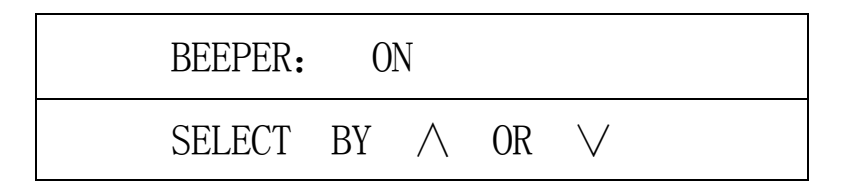

可通过∧键或∨键打开(ON)或关闭(OFF)讯响,当分选有效时,蜂鸣器将根据 讯响开关与讯响条件来打开或关闭讯响。

若按 SET 键进入下一个参数设置, 或按 EXIT 键退出设置状态进入待测状态。 5.讯响条件设定:

再按一次设置键进入讯响条件设定,其画面如下:

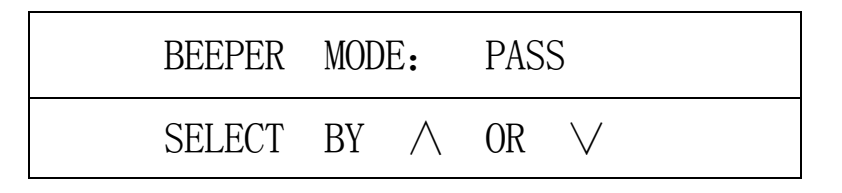

可通过∧键或∨键选择通过(PASS)或失败(FAIL)来控制讯响,当分选有效与蜂 鸣器打开时,蜂鸣器将根据分选结果来打开或关闭讯响。通过即:分选通过时打开讯响; 失败:即分选失败时打开讯响。

若按 SET 键进入下一个参数设置, 或按 EXIT 键退出设置状态进入待测状态。

6. 远控开关设定:

再按一次设置键进入远控开关设定,其画面如下:

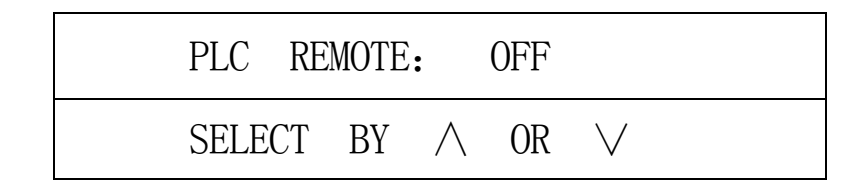

可通过∧键或∨键选择打开(ON)或关闭(OFF)远控测试,当远控开时,只能通过远控 信号触发测试,触发信号为低电平有效,且一个低电平信号只能测试一次。

若按 SET 键进入下一个参数设置, 或按 EXIT 键退出设置状态进入待测状态。 7. 清零数据存储开关设定:

再按一次设置键进入清零数据存储开关设定,其画面如下:

CLEAR SAVE: OFF

SELECT BY ∧ OR ∨

可通过∧键或∨键选择打开(ON)或关闭(OFF)清零数据存储,若本次开机未清 过零或清零后已存过数据则不能进行清零数据存储操作,即不能选择 ON 了,仅显示 OFF。 若已清过零,则在选择 ON 后将清零数据存入 EEPROM,以备下次开机时使用。使用此项 菜单仅为了防止多次进行 EEPROM 的写操作,以延长 EPPROM 的使用寿命。

若按 SET 键进入第一个参数设置,或按 EXIT 键退出设置状态进入待测状态。

#### 三、 清零状态:

#### 注意:清零不对时将影响精度和线性度!!

在待测状态下按 EXIT(退出)键进入清零状态,其显示画面如下:

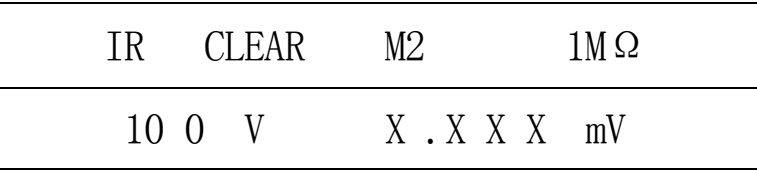

 清零时无输出电压,仅显示在该记忆组的设置电压,为了清零时的准确度请先将测试 线取下后再进行清零。

"清零"用于对机内连线及其电路的底数进行清零。清零将直接影响测试精度及其 线性度,如果测试精度不对,多数原因是未清零或清零不对。清零操作请在仪器预热 15 分钟后进行,对于在高端量程清零时,环境、温湿度及操作方式的影响很大,请确保第 一章中"使用环境"一节所述。清零时显示的单位为 mV,清零时若显示的电压大于 100mV, 则仪器已不能正常使用,清零出错主要是因为测试端未开路、测试环境不满足或仪器损 坏等。清零时在量程 1KΩ,10KΩ,100KΩ,1MΩ的清零值在 1mV 以下,1MΩ\_1 的清零 值在 10mV 以下,1MΩ\_2 的清零值在 50mV 以下,1MΩ\_3 的清零值在 100mV 以下,否则不 对。

清零时先对 1KΩ量程进行清零,待显示的清零数据稳定后,用∧键或∨键改变量程, 待显示的清零数据稳定后再用∧键或∨键改变量程,直到所有的量程都清零完毕为止。 清零完后按 RESET (复位) 键进入待测状态, 等待测试。

若在清零后或清零测试后测量数据正确(即清零数据正确),则可打开清零存储开关, 将清零值存入 EEPROM,以备下次开机时使用。若不存储,则下次开机后的清零值为最后 一次存入的清零值。若 EEPROM 已不能写或损坏,则每次开机后只能重新清零。

#### 四、 测试状态:

在待测状态下按 START (启动) 键进入测试状态, 其显示画面如下:

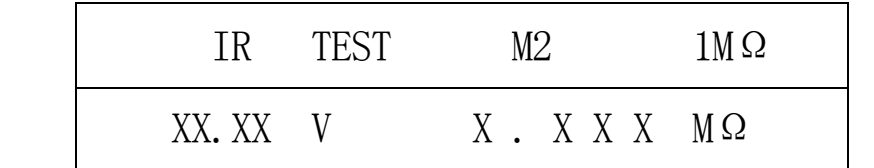

测试时输出电压以四位数据显示,其单位为:伏(V);电阻以四位或五位数据显示, 单位为:KΩ,MΩ,GΩ,TΩ,其关系如下:

1 TΩ=10<sup>3</sup> GΩ=10<sup>6</sup> MΩ=10<sup>9</sup> KΩ=10<sup>12</sup> Ω

注意:由于电源的负载效应(内阻影响输出电压),故输出空载电压与带载电压不 一定一致。设置电压小于 200V 时其内阻约为 10KΩ、大于 200V 时其内阻约为 30KΩ。

测试时将有一指示灯闪烁指示在测试状态; 仪器具有一档分选, 五组记忆, 记忆组 可在待测状态下通过∧键或∨键循环选择。

测试一次所需时间约为 172mS,电阻显示时量程电阻大于 1MΩ时仅显示 4 位有效数 据,小于或等于 1MΩ时显示 5 位有效数据。

测试方法如下:

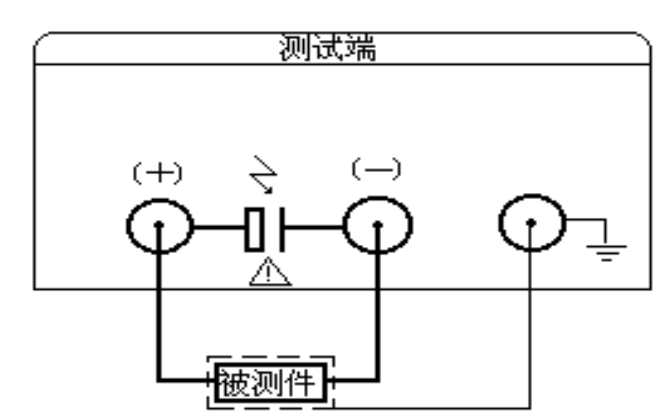

在进入测试前,请依据图 4-12 所示连接被测件(特别是电容器等带极性的被测件)。

图 4-12 测试连接图

#### 注 意:

(1) 测试(-) 端输出电压, 请在复位状态下连接被测件, 谨防触电。

(2) 请务必将有极性的被测件(电解电容器等)按图中正负端子连接好,并且复位 几秒钟后取下(复位后通过一个 20K/5W 的电阻放电),以防止电击。

(3) 为了获得理想的精度和稳定性,请确保测试环境符合第一章中"使用环境"一 节中的要求。被测件的屏蔽及测试线的位置长短等因素都会影响测量精度。

1、操作过程:

a. 按动启动键,即进入测试状态。测量过程中可通过∧键或∨键改变量程或改变

输出电压,此项功能是在测量时通过 SET 键来回切换的。首次进入时屏右上角显示 1MΩ, 此时可通过∧键或∨键选择量程。若未手动改变过量程,则量程是自动的,若已手动改 变过量程,则量程锁定,只能手动改变,量程锁定时会显示超量程∨(即可通过∨键减 小量程)和欠量程∧(即可通过∧键增量加量程)标志。每次从待测状态启动测试后量 程都是自动的,只有手动改变过量程,量程才会锁定。仪器中共有 7 档量程,即 1KΩ、 10KΩ、100KΩ、1MΩ、1MΩ\_1、1MΩ\_2、、1MΩ\_3;后三档量程即在量程为 1MΩ时放大 11 倍、51 倍和 101 倍。量程的选择大体通过以下公式来确定的:(测试电压/被测阻抗) ×量程电阻的值若在 0.11V-1.50V 时为最佳量程,若不在这个范围内,则测试结果准 确度不高。在测试过程中若量程已锁定或已是最大、最小量程,而其取样电压小于 0.01V -0.04V(不同量程)时,则显示 BELOW,或取样电压大于 2.00V 时显示 OVER,此时不分选, 也不能正常测量。其画面如下:

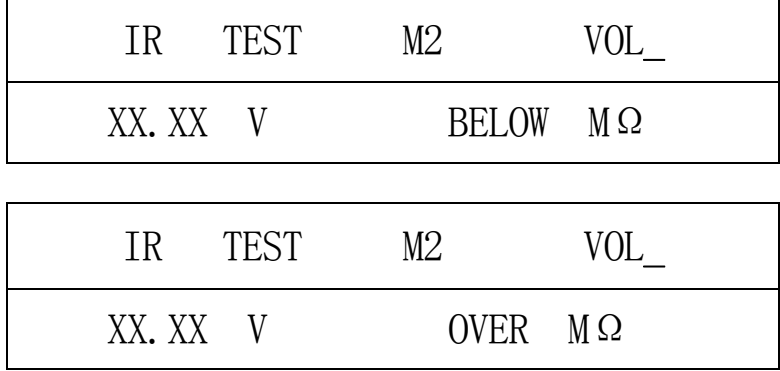

当用 SET 键切换到可用∧键或∨键可改变输出电压时, 屏的右上角显示 VOL, 其 画面如下:

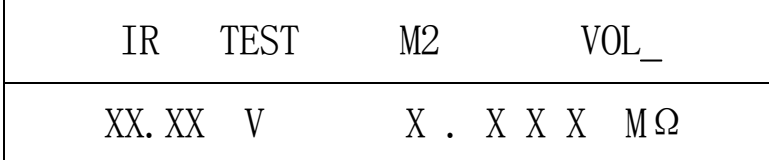

此时可用∧键或∨键增加或减少输出电压,若在 100V 档(设置时<=100V),则每 次改变量约 1V, 范围为 10-100V, 在 100V 档时 10V 以下也可输出但 8V 以下测量出的电 压不太准; 若在 1000V 档 (设置时>100V), 则每次改变量约 10V, 范围为 101-1000V, 在 1000V 档时 100V 以下也可输出但 80V 以下测量出的电压不太准,从而会影响电阻的测 试精度。

b. 按动复位键,测试停止并显示最后一次的测量值,此时无输出电压并对被测件进 行放电,若再次按动复位键则返回到待测状态,若按启动键则继续进行测试。

#### 五、远控接口(选配):

本接口主要用于流水线作业,触发方式为电平触发,低电平有效(将接口输出的 4、 5 脚短接),其脉冲宽度不得小于 20mS,且一个低电平仅能测量一次。如果远控时其触 发信号一直为低电平,则不能对键盘进行操作。远控时锁定量程,只能手动选择或不在 远控时测试以确定量程,再复位后打开远控开关。选控时请先连接好被测电阻, 延迟一 定时间后再发触发脉冲。

注意: 远控测试时若测试线处理得不好, 高阻抗的测量精度将受影响, 故在测高阻 抗时最好不用远控接口。

若用远控则其接口原理如下:

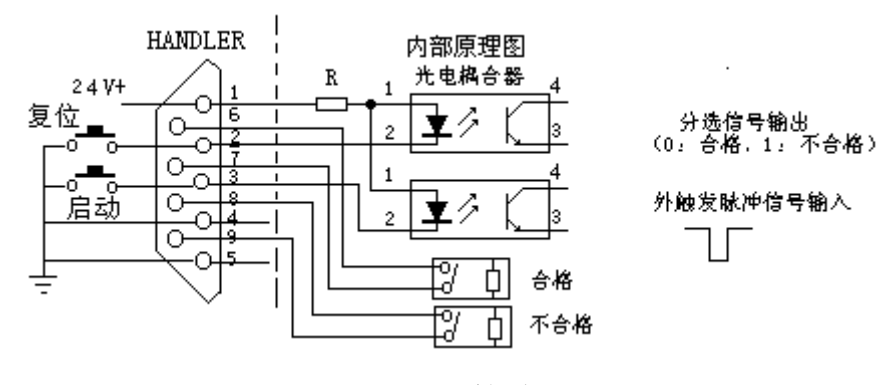

HANDLER 接线图

# **JK7200A/2683** 软件数据格式

本软件运行在 WIN95, WIN98 或 WINNT 环境中, 主频要求 300MHz 以上, 至少500M 以上硬盘空间。另外计算机中必须预装有OFFICE2000 以便对数据库中 的数据进行处理。

JK7200A 使用 RS-232C 标准异步串行通讯总线接口与外部控制设备通讯, 传 输波特率固定为2400bit,信号的逻辑电平为±12V,最大传输距离15 米。串行接口 采用直接通讯,只用 TXD (发送)、RXD (接受)、GND (地) 三根信号线, 使用 九芯的标准接口插座。

上位机发送数据的基本格式为:(计算机->JK7200A)

AA+命令字+数据+BF 共9个数据 (DB0-DB8)

#### 计算机发送的任何一项指令都是以**AA** 开头,以**BF** 结束,共发送**9** 个数据。

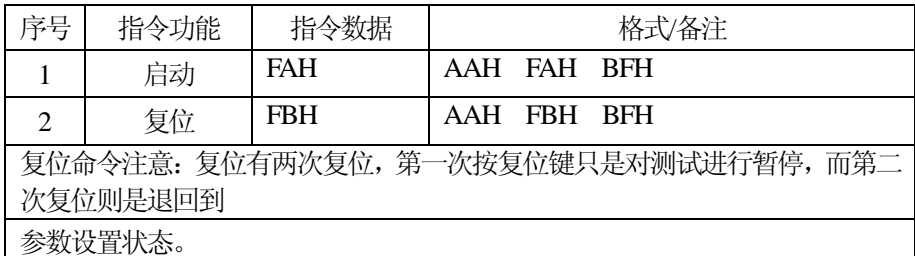

上位机接收测量数据的基本格式为: (JK7200A->计算机) ABH +测量数据(15 位)+分选结果(1 位)+ AFH (DB0-DB17)

#### 计算机接收的任何一个测量数据包都是以**AB** 开头,以**AF** 结束,共接收**18** 个数据作为一个数据包。

15 位数据分别为电压参数1(5位), 电阻参数2(6位), 时间(4位)(此数 据只在测试时从下位机输出)。

举例: 电压 500V, 电阻 1234M, 时间 99, 测试通过

则计算机接收的数据包为:

ABH **00H 05H 00H 00H 00H** 00H 01H 02H 03H 04H 00H 4DH **00H 09H** 

#### **09H 00H** 91H AFH

由于没有仪器接收,所以只能写个大概,ABH 后面紧跟的五位数据为电压数 据(DB1-DB5),后面的五位为电阻数据(DB6-DB10),电阻单位为 (DB11), 时间在 (DB12-DB14), (DB15) 原为时间的 0.1 秒位, 但是由 于波特率改成2400,发送数据较慢,显示出来不连续,所以不能显示,这位 可以屏蔽显示, 分选结果(DB16), AFH

由阳苗台 (1 台)

| 分选结果<br>(1位) |  |
|--------------|--|
|              |  |
| 正常测量<br>90H  |  |
| 测试通过<br>91H  |  |
| 测试失败<br>92H  |  |
|              |  |

#### 几点说明:

'= 90H: 测试过程中 91H: 测试通过 92H: 测试失败= '===无参数设置,仅对测试数据及分选结果进行记录=== '===============数据格式为: ABH+16DB+AFH== ' === 电压5 位, 电阻6 位, 时间4 位加最后 1 位分选结果 === ============波特率设置为 2400===

 **Case 71 Label1(1) = "GΩ" Case 77 Label1(1) = "MΩ" Case 107 Label1(1) = "kΩ" Case 84 Label1(1) = "TΩ"** 

**Select Case InByte(6) ;如果 INBYTE (6) 为 B0H, 则显示 "―――――—"** 

#### **Case 176**

 $Text1(8) = "-----"$ 

**1**. 串行口的通讯控件设置为**2400,n,8,1** 

2. 所有的控制命令都是由计算机发送给下位机,而下位机只是在测试过程中 将测量的数据和分选结果发送给计算机,由计算机机进行显示。 以上为 JK7200A 的通讯协议, 如有不详尽之处请向我公司咨询。

# 第五章 成 套 与 保 修

#### 一、成套:

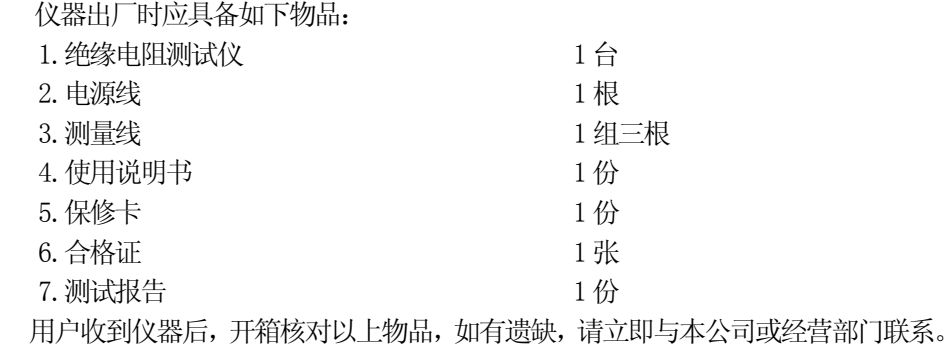

#### 二、保修:

保修期:使用单位从本公司购买仪器者,自公司发货日期起计算,自经营部门购买

者,自经营部门发货日期起计算,保修期为两年。保修应出具该仪器的保修卡。 保修期内,由于使用者操作不当或仪器非常损坏,维修费用由用户承担。